## **COMPLETELY ONLINE WEATHER COURSES AT CSUN**

Gong-Yuh Lin Department of Geography California State University, Northridge

# **1. INTRODUCTION**

 At California State University, Northridge, the online teaching program began in fall 1999 with 8 GE courses offered. In order to encourage faculty members to be engaged in GE online courses, the university IT team offered webct workshops every semester. More than 600 faculty members have attended the workshops during the past five years. Each workshop covers the topics of creating Homepage, Image Database, Content Modules, Quiz, Bulletinboard, and Chatroom using WebCT software. The software programs such as photoshop, power point, and dreamweaver were also offered to enhance the instructor's ability to manipulate various kinds of files and to create a webpage. The university provided an incentive program awarding faculty members who teach a GE online course the first time with \$2,000. Some college deans considered online teaching as a significant criterion in favor of merit salary increase. Some department chairs offered 3-unit release time to online teaching participants. The purpose of the university's online teaching policy is to accelerate the rate of graduation for undergraduate students.

 The author began to teach a completely online atmosphere course (Geography 311) in fall 2003 using WebCT program to create a Homepage that includes all materials used for the regular classes taught in the past. Meanwhile, the geography department obtained the AMS online weather studies license. In Spring 2004, The author began to teach a partially online weather class (Geography 103). The lecture was delivered in the classroom while the examinations were conducted online. Online Weather Studies and Study Guide were adopted as course textbooks. Students were requested to complete some of the exercises in the Study Guide as classroom and home works. Photoshop software was used to edit weather maps and stuve diagram obtained from the website of the AMS Online Weather Studies. So far, the author has developed 4 completely online courses: weather, atmosphere, air pollution, and boundary-layer climatology. Weather course fulfills lower-division GE requirement. Atmosphere course fulfills upper-division GE requirement. Air pollution and boundary-layer climatology meet the major's requirement. The CSUN

\*Corresponding author address: Gong-Yuh Lin, Department of Geography, CSUN, CA 91330-8249; email: gongyuh.lin@csun.edu

\_\_\_\_\_\_\_\_\_\_\_\_\_\_\_\_\_\_\_\_\_\_\_\_\_\_\_\_\_\_\_\_\_\_\_\_\_\_\_\_\_\_\_

offers 66 online classes in fall 2005. Four of them are weather and atmosphere online classes. The enrollment of the online classes increased significantly as compared to the regular classroom classes the author taught before. All GE classes that the author offered reached full enrollment within a few days of the opening of registration. The overall student performance in the online classes is about the same as the regular classes, judging from the class grade distribution curves.

### **2. HOMEPAGE**

 The first step to conduct an online weather course is to create a Homepage in the course website established by the CSUN IT team (Figure 1). There are view and designer options in the Homepage. The instructor uses the designer option to customize his Homepage format. He uses WebCT tools to link the subject files of his interest to the Homepage represented by the icons on the central column and also listed under the Course Menu on the left column (Figure 2). The tool used to create link icons and Course Menu is accessed from "Add page or tool" option on the right column and/or from the Control Panel above the Course Menu in the Homepage. The right column provides options to create and edit links and textblocks in the Homepage. The textblocks refer to the icons above and below the link icons on the central column of the Homepage. The subjects of the course content and the course requirement are placed in the upper and the lower textblocks respectively. The View option provides the student view of the Homepage. The right column in the designer option is absent from the student-view Homepage (Figure 3). The word "myWebCT" on the topbar is used to navigate from one course to the next taught by the instructor.

 The author relies on mainly five webCT tools to develop his online weather courses. These are Content Modules. Image Database, Quiz, Discussion (Bulletinboard named by the author), and My Grades. The other subjects of interest such as course syllabus, term paper requirement, the links of AMS Oonline Weather Studies and the other universities or Colleges (UIUC and Playmouth), weather loops, antivirus software, and a North America topographic map (Home icon) are placed in the Homepage too. Some animation icons are used to promote the visual effect.

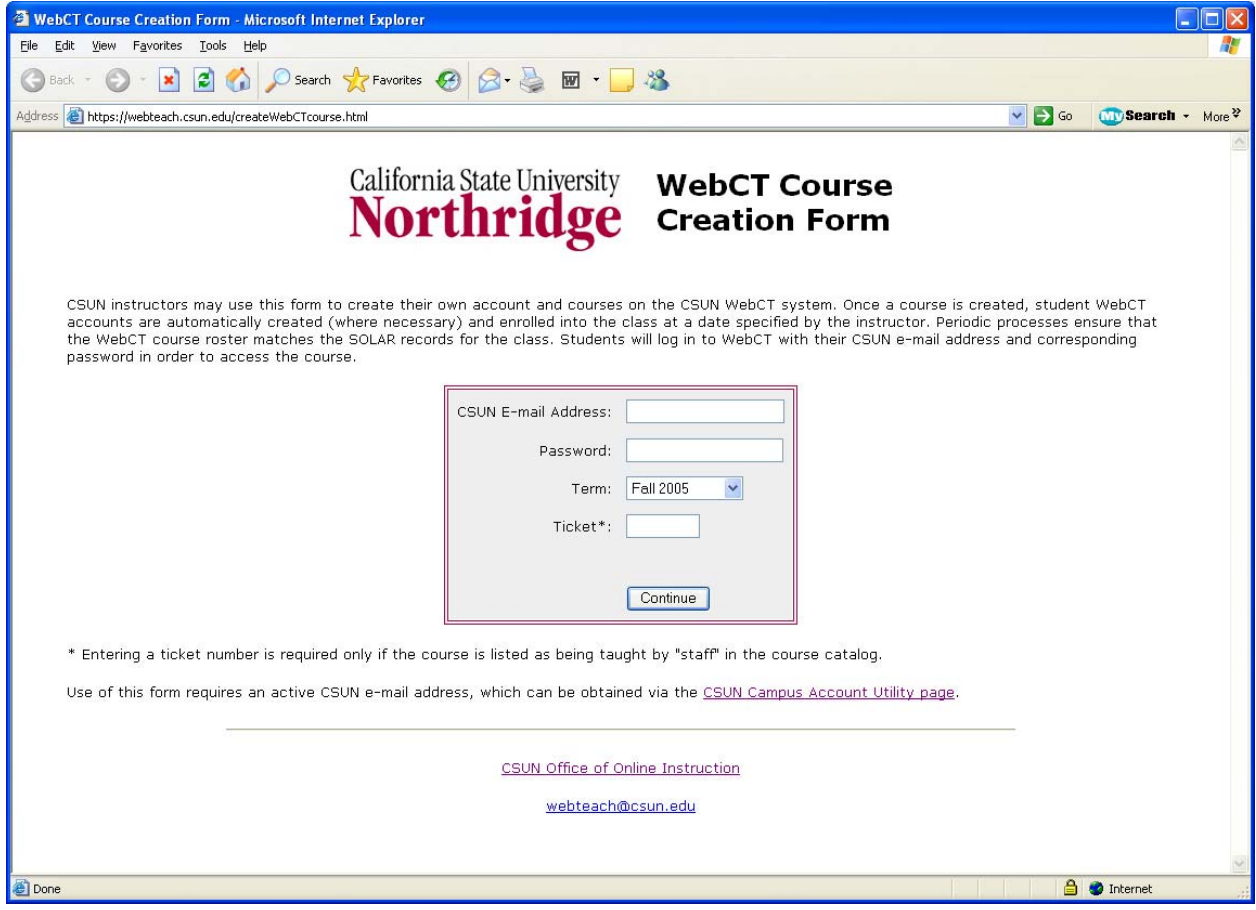

FIG. 1 Online course creation form.

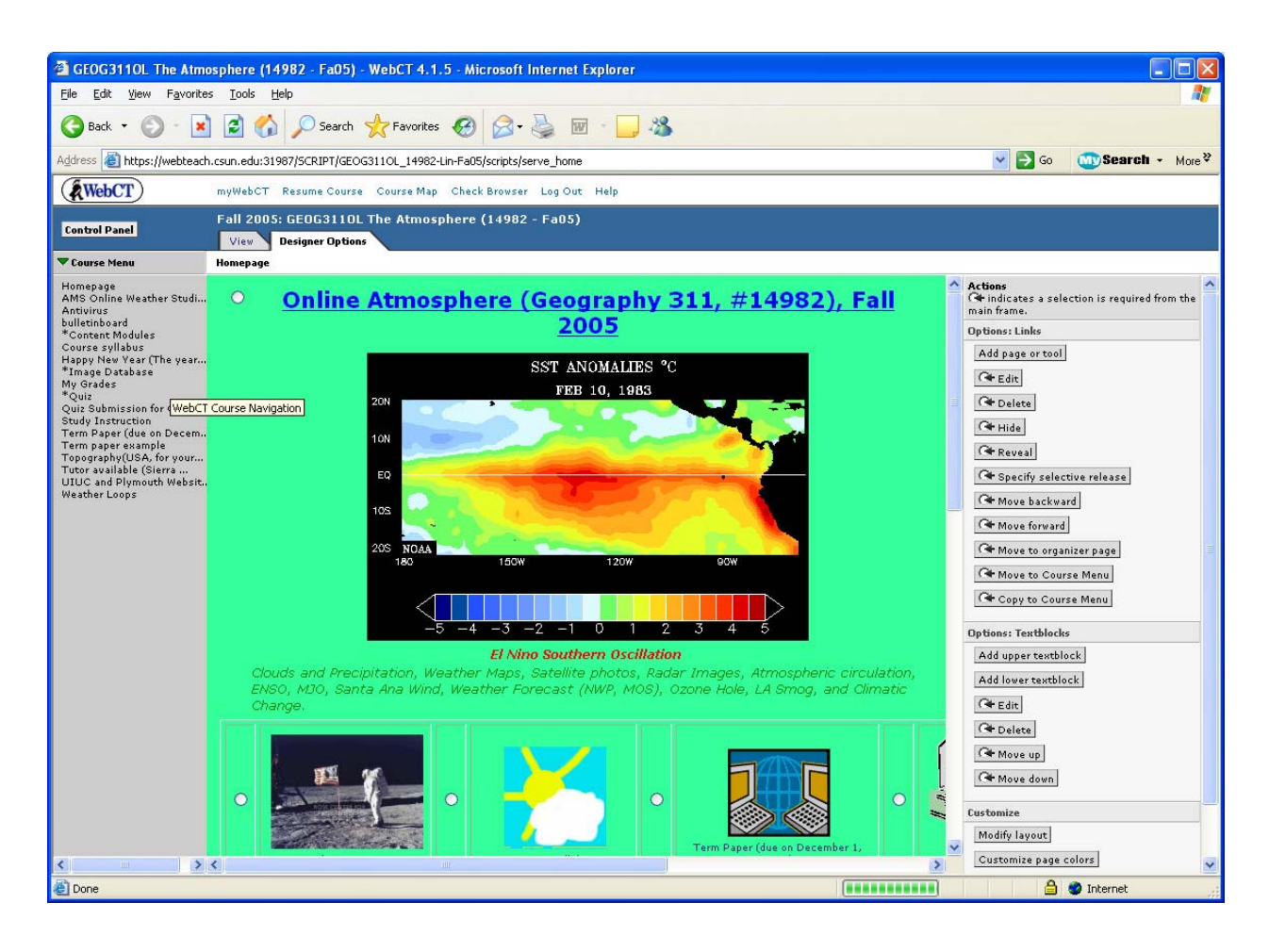

FIG. 2. Instructor view of homepage (designer option).

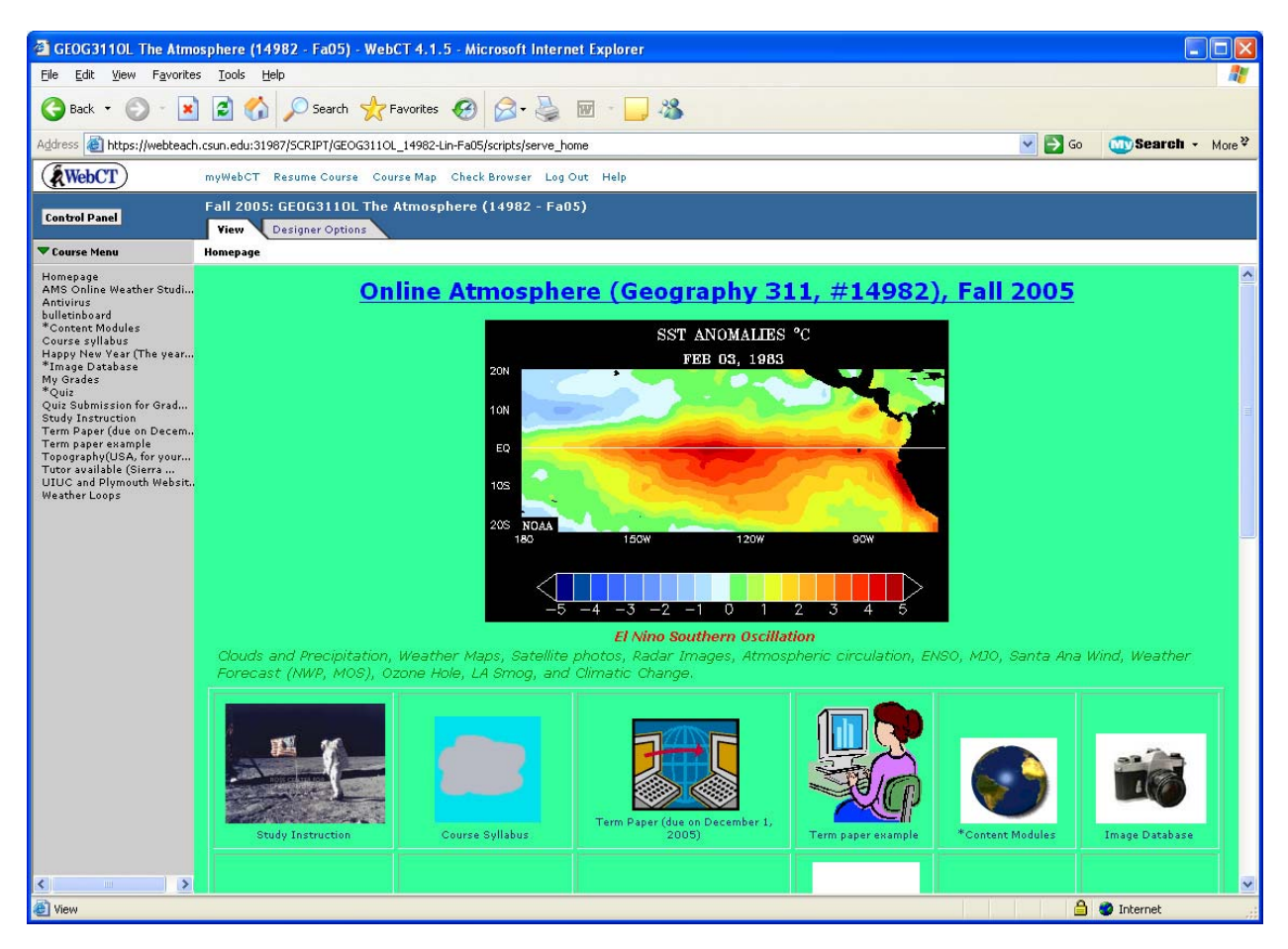

FIG. 3. Student view of homepage (view option).

## **3. CONTENT MODULES**

 All quiz materials are placed in the three tools; Content Modules, Image Database, and Quiz. A course content normally consists of texts and figures (weather maps, radar images, satellite photos, graphs, and tables). The hard copies of figures are scanned as image files (jpg files) and are placed in the Image Database. The Content Modules provide the links to the files of the text part of the course contents including the lecture notes and quiz study guides (figure 4). The figures may be inserted to the files of course text content as Microsoft word files and uploaded to the Content Modules as pdf or webpage (html) files The lecture notes can be also accessed from the author's lecture-note website URL in the course syllabus. Links to the weather information and video in the weatherrelated websites are also created in the Content Modules.

| Tools<br>File<br>Edit<br>View<br>Help                                                                                                    |                                                |
|----------------------------------------------------------------------------------------------------|------------------------------------------------|
| Favorites                                                                                                    |                                                |
| Search Serverites (2)<br>Back                                                                                                    |                                                |
| Address (E) https://webteach.csun.edu:31987/SCRIPT/GEOG311OL 14982-Lin-Fa05/scripts/serve home<br>$\Rightarrow$ Go<br>$\vee$                                                                             | <b>WIV</b> Search -<br>More <sup>22</sup>      |
| <b>AWebCT</b><br>myWebCT Resume Course Course Map Check Browser Log Out Help                                                                                                    |                                                |
| Fall 2005: GEOG3110L The Atmosphere (14982 - Fa05)<br><b>Control Panel</b>                                                                                                    |                                                |
| View<br><b>Designer Options</b>                                                                                                    |                                                |
| Homepage > *Content Modules<br>Course Menu<br>me about this problem because it is expected.                                                                                                    |                                                |
| <b>Actions</b><br>Homepage<br>AMS Online Weather Studi<br>the main frame.<br>Antivirus                                                                                                    | <a> indicates a selection is required from</a> |
| Right-click anywhere on the notes to obtain printed copies.<br>bulletinboard<br><b>Options: Content Module</b><br>*Content Modules                                                                       |                                                |
| Course syllabus<br>Update student view<br>Happy New Year (The year                                                                                                    |                                                |
| *Image Database<br>Edit Content Module settings<br>My Grades<br>1. O Please click me to obtain lecture notes (File: G311lecture notes URL.htm)<br>*Quiz                                                  |                                                |
| Quiz Submission for Grad<br><b>Options: Table of Contents</b><br>Quiz One Study Guide (2-27-4, Friday) (File: Quiz 1 Study Guide.htm)<br>$\bigcirc$<br>2.<br><b>Study Instruction</b>                    |                                                |
| Term Paper (due on Decem<br>Add heading<br>$\circ$<br>Quiz 1 Study Guide 2-key (weather maps, Oct 14, Friday), See Image Database (File: G311 Quiz 1 Guide2.htm)<br>з.<br>Term paper example             |                                                |
| Topography(USA, for your<br>Add files<br>$\circ$<br>Quiz 1 Questions/Answers (Oct 14, Friday) (File: questions and answers.htm)<br>4.<br>Tutor available (Sierra                                         |                                                |
| UIUC and Plymouth Websit<br>Create and edit HTML file<br>Quiz 2 study quide (questions) General, Mesoscale, NWP (Nov 11, Friday) (File: G311quiz2studyquestions.htm)<br>$5.$ $\bigcirc$<br>Weather Loops |                                                |
| Add quiz<br>Quiz 2 Study Guide (General and mesoscale circulations, ENSO: Nov 11, Friday), see Image Database. (File: Quiz 2 Study Guide.<br>$\bigcirc$<br>6,                                            |                                                |
| Edit titles<br>7.<br>WEATHER FORECAST (Quiz 2, Nov 11, Friday) (File: Weather Forecast.html)<br>$\bigcirc$                                                                                               |                                                |
| <b>C</b> Delete<br>Numerical Weather Prediction (NWP) procedures (Quiz 2, Nov 11, Friday) (File: NWP Recvised.htm)<br>8.                                                                                 |                                                |
| <b>Organize</b><br>NWP---Parameterization (Quiz 2, Nov 11, Friday) (File: Parameterization.htm)<br>9,                                                                                                    |                                                |
| G Indentitem: More V Go<br>10. Quiz 2 Questions/Answers (Quiz 2, Nov 11, Friday) (File: Question2.htm)                                                                                                   |                                                |
| G+ Move item up by: 1 V Go<br>11. O Quiz 3 study guide (climatic Change, LA Smog, Ozone Hole, Dec 9, Friday) (File: G311Q5 study guide.htm)                                                              |                                                |
| 12. O Quiz 3 study guide satellite and radar meteorology (Dec 9, Friday) (File: G311Quiz 3 study guide Sat Radar.htm)                                                                                    | G+ Move item down by: 1 V Go                   |
| Customize<br>13. Climatic Changes (Quiz 3, Dec 9, Friday) (File: climatic changes.html)                                                                                                    |                                                |
| Customize page colors<br>$14.$ $\bigcirc$<br>LA Smog (Quiz 3, Dec 9, Friday) (File: SCAB smog.htm)                                                                                                    |                                                |
| Modify/Add background image<br>15. O Ozone Hole (Quiz 3, Dec 9, Friday) (File: ozonehole.htm)<br>Modify/Add banner image                                                                                 |                                                |
| 16. Satellite Meteorology (Quiz 3, Dec 9, Friday) (File: Satellite Meteorology.htm)<br>Edit/Add upper textblock                                                                                          |                                                |
| 17. Radar Meteorology (Quiz 3, Dec 9, Friday) (File: RadarmeteorologyRR.htm)<br>Edit/Add lower textblock                                                                                                 |                                                |
| 18. O Quiz 3 Questions/Answers (Dec 9, Friday) (File: Question3.Su04.htm)                                                                                                    |                                                |
| > 1<br>к<br>≻<br><b>TILL</b>                                                                                                    |                                                |
| 图                                                                                                    | A O Internet                                   |

FIG. 4. Content Modules.

## **4. IMAGE DATABASE**

 Content module contains lecture notes and quiz study guides with the links of interested weather websites and video files. Image database covers figures (image files) for quizzes. Since the course grades are based on the class rankings of the total scores of the three quizzes students have earned, the figures in the Image Database are grouped into three databases; quiz 1, quiz 2, and quiz 3 (Figure 5). The thumbnail icons of figures along with the associated information are accessed by opening those three image database groups (Figure 6). Unlike Homepage and Content Modules where commands are available to navigate the links (icons) and items up and down, the figures in the image database have to be labeled in numerical and/or alphabetical order because commands are not available to shift figure order up and down. Individual figures along with captions can be accessed by opening the thumbnail icons. The figures have to be scaled to a single-page size for the convenience of reading and printing (Figure 7). Notes

and arrows explaining particular features in the figures are added by employing the photoshop skill. The caption space is large enough to place figure information in a great detail.

 The workshop of AMS Online Weather Studies the author attended on May 16-21 2004 provided an excellent opportunity to enhance the author's knowledge of using various products from NWS for online course presentations. In contrast to the contemporary weather textbooks, the author's online weather and atmosphere courses contain image databases that use real weather maps and stuve diagram so that students would not feel out of the touch with the reality. The NCEP products, satellite photos, and radar imageries presented by the leaders of the NWS during the workshop provided invaluable sources of online teaching materials. The subjects on numerical weather prediction as well as satellite and radar interpretations learned from the workshop were incorporated into the author's online courses in the Content Modules, Image Database, and Quiz.

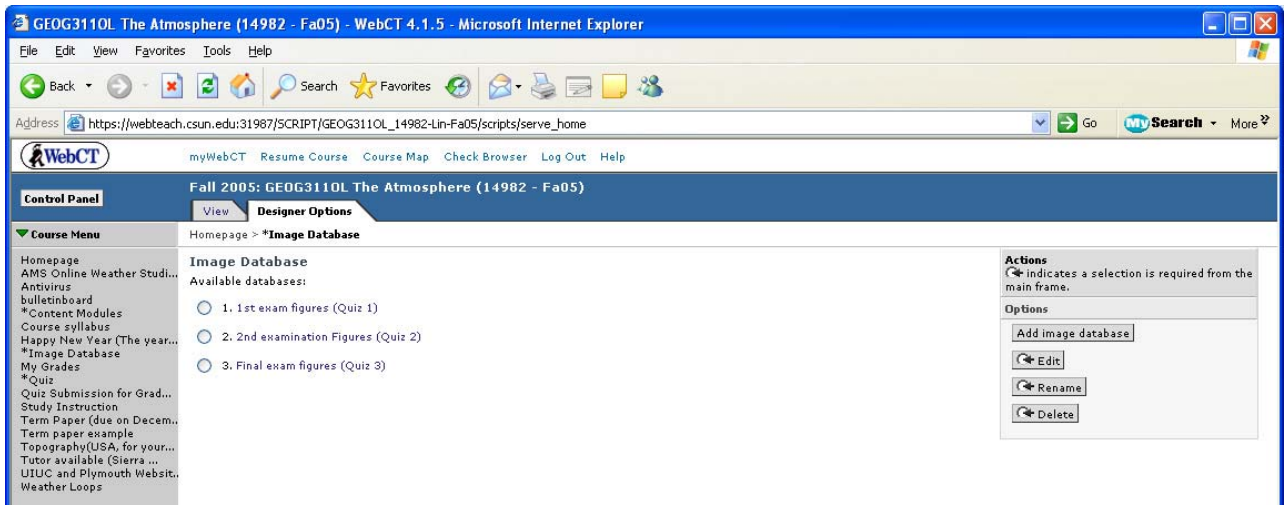

# FIG. 5. The three groups of Image Database.

| 4 GEOG311OL The Atmosphere (14982 - Fa05) - WebCT 4.1.5 - Microsoft Internet Explorer                                                                                                    |                                                                                             |                 |                                                 |                                                          |                                                          |  |  |  |  |
|----------------------------------------------------------------------------------------------------|---------------------------------------------------------------------------------------------|-----------------|-------------------------------------------------|----------------------------------------------------------|----------------------------------------------------------|--|--|--|--|
| Eile<br>Edit<br>View<br>Favorites                                                                                                    | <b>Tools</b><br>Help                                                                        |                 |                                                 |                                                          |                                                          |  |  |  |  |
| Back                                                                                                    | Search<br>Favorites (4)                                                                     |                 |                                                 |                                                          |                                                          |  |  |  |  |
| $\Rightarrow$ Go<br>$W$ Search $\cdot$ More <sup>2</sup><br>$\checkmark$<br>https://webteach.csun.edu:31987/SCRIPT/GEOG311OL_14982-Lin-Fa05/scripts/serve_home<br>Address                                   |                                                                                             |                 |                                                 |                                                          |                                                          |  |  |  |  |
| <b>AWebCT</b>                                                                                                    | myWebCT Resume Course Course Map Check Browser Log Out Help                                 |                 |                                                 |                                                          |                                                          |  |  |  |  |
| Fall 2005: GEOG3110L The Atmosphere (14982 - Fa05)<br><b>Control Panel</b>                                                                                                    |                                                                                             |                 |                                                 |                                                          |                                                          |  |  |  |  |
| Course Menu                                                                                                    | View<br><b>Designer Options</b><br>Homepage > *Image Database > Final exam figures (Quiz 3) |                 |                                                 |                                                          |                                                          |  |  |  |  |
| Homepage<br>Image Database: Final exam figures (Quiz 3)                                                                                                    |                                                                                             |                 |                                                 |                                                          |                                                          |  |  |  |  |
| AMS Online Weather Studi<br>Antivirus                                                                                                    | <b>Actions</b>                                                                              |                 |                                                 |                                                          |                                                          |  |  |  |  |
| bulletinboard<br>*Content Modules<br>Course syllabus                                                                                                    | <b>Options</b>                                                                              | <b>Organize</b> |                                                 |                                                          |                                                          |  |  |  |  |
| Happy New Year (The year<br>*Image Database                                                                                                    | Add image   C Edit   C Delete   Search   Show all                                           | Manage columns  |                                                 |                                                          |                                                          |  |  |  |  |
| My Grades<br>*Quiz                                                                                                    |                                                                                             |                 |                                                 |                                                          |                                                          |  |  |  |  |
| Quiz Submission for Grad<br><b>Study Instruction</b><br>Term Paper (due on Decem<br>Term paper example<br>Topography (USA, for your<br>Tutor available (Sierra<br>UIUC and Plymouth Websit<br>Weather Loops | 1. VCP (Volume Covergae Pattern), radar beam angle<br>$\circ$<br>(elevation)                | <b>NWS</b>      | radar beam angles copy.jpg                      | Precipitation Volume Coverage Pattern<br>(VCP)           | View description                                         |  |  |  |  |
|                                                                                                    | 2. Bow echo, downburst, San Joaquin                                                         | $- - -$         | severestorm 036 copy.jpg                        | Bow echo in San Joaquin and Stockton                     | View description                                         |  |  |  |  |
|                                                                                                    | 3. Bow Echo 1, comma echo<br>$\bigcirc$                                                     | <b>NWS</b>      | figure 1.jpg                                    | Bow Echo 1, comma echo                                   | View description<br>Martino                              |  |  |  |  |
|                                                                                                    | $\circ$<br>4. Bow echo 2, comma echo                                                        | NWS             | bowecho2                                        | Bow echo 2, comma echo                                   | D<br>View description<br>G                               |  |  |  |  |
|                                                                                                    | 5. BWER, WER<br>$\bigcirc$                                                                  | <b>NWS</b>      | BWER.gif                                        | <b>BWER (Bounded Weak Echo Region)</b>                   | <b>START</b><br>View description<br>SП<br><b>ALCOHOL</b> |  |  |  |  |
|                                                                                                    | 6. Cold front                                                                               | NWS             | coldrontrain copy.jpg                           | Cold front on Reflectivity and Radial<br>Velocity images | P<br>View description<br>Ą<br>Like Laurent               |  |  |  |  |
|                                                                                                    | 7. Cold front, dry line                                                                     | <b>NWS</b>      | reflectivity copy.jpg                           | Cold front on Reflectivity Radar Image                   | View description                                         |  |  |  |  |
|                                                                                                    | 8. Cross Section of Reflectivity<br>$\bigcirc$                                              | <b>NWS</b>      | Copy of reflectivity cross-<br>section copy.jpg | Cross section of Reflectivity                            | View description                                         |  |  |  |  |
| $\rightarrow$<br>≺                                                                                                    | $\sim$ $\sim$ $\sim$ $\sim$                                                                 | $1.11 - 1.0$    |                                                 | $\cdots$                                                 | Ulaw decembrian                                          |  |  |  |  |
| List: 44 record(s)                                                                                                    |                                                                                             |                 |                                                 |                                                          | 合<br>Internet                                            |  |  |  |  |

FIG. 6. Figures in the final examination (Quiz 3).

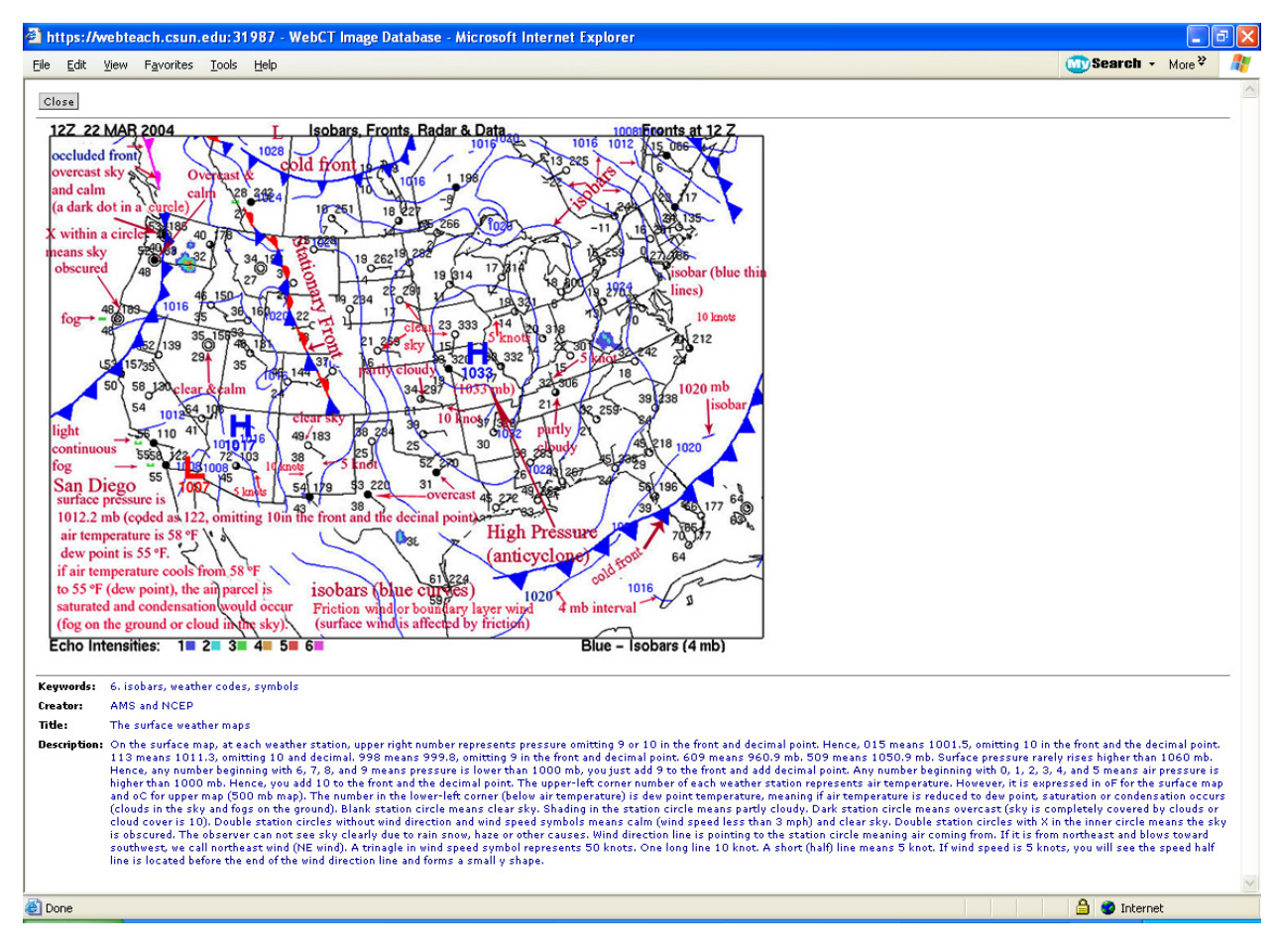

FIG. 7. Surface weather map interpretation in the Image Database.

### **5. QUIZ**

 The WebCT software offers five question types including multiple-choice, matching, calculated, short answer, and paragraph. The author employs multiplechoice questions for the three quizzes (Figure 8). Each of the three quizzes contains 50 multiple-choice questions. Besides, three practice quizzes, each made of 25 questions, are also placed in the Quizzes/Surveys screen (Figure 9). The practice quizzes let students accustom to the quiz format and procedure. Since the quiz is not proctored, the orders of questions and answers are randomized to avoid students copying answers from each other. Quiz groups (quiz 1, quiz 2, and quiz 3) are created by using "create quiz" option on the right column of the Quiz screen. Quiz questions are generated in the questions database. They are categorized into 12 course subjects such as Review, Surface Weather Maps, and Upper-Level Weather Maps, etc (figure 10). The randomized questions are imported into the individual quizzes by using quiz editor. The "Add question alternates" option in the quiz editor randomizes the question order while "Edit quiz settings" option randomizes the answer order. Students are allowed to take quiz beginning at anytime on the

scheduled quiz day. Each quiz lasts for 70 minutes. Students obtain their scores immediately after they submit quiz questions for grading. Once the entire class completes the quiz, scores are available for individual students to view from "My Grades" icon in the Homepage, from "View scores for quizzes" on the top of Quiz screen, and from "View scores" under the quiz title on the Quiz screen. The instructor is capable of monitoring the progress of a quiz (Figure 11) and to obtain a student's second-by-second quiz log (figure 12) from the "submissions" command on the Quizzes/Surveys screen. He can grade a quiz for a student who fails to submit the quiz questions for grading by checking the name of the student and then clicking "Grade" option on the right column of the "submissions" screen. He can also view a copy of quiz taken by individual students by clicking the value (1) under the "Submissions No" to reach the "view submission" screen (Figure 13). Clicking the "Submissions Time" on the submission screen achieves the same goal. Since a student is capable of viewing quiz statistics in "My Grades" from the Homepage, it is recommended that question answers should not be used as question titles that show up on the statistic table.

| https://webteach.csun.edu:31987 - WebCT Quiz - Microsoft Internet Explorer                                                                      | F<br>÷                                                                                                    |
|----------------------------------------------------------------------------------------------------|----------------------------------------------------------------------------------------------------|
| 스<br>Question 29 (1 point)                                                                                                    | <b>Time Remaining</b>                                                                                                    |
| Cellular clouds tend to occur                                                                                                    | $\frac{1}{16}$ (min:sec)<br>66                                                                                                    |
| a. behind a cold front.                                                                                                    | <b>Question Status</b>                                                                                                    |
| b. ahead of a cold front.                                                                                                    | Unanswered                                                                                                    |
| C c. in the warmest sector of a cyclone.                                                                                                    | √ Answered<br>I Answer not saved                                                                                                    |
| Save answer                                                                                                    | $\overline{5}$<br>$\overline{2}$<br>$\overline{\mathbf{3}}$<br>$\overline{4}$                                                                                                    |
| Question 30 (1 point)                                                                                                    | О<br>$\circ$<br>O<br>О<br>С                                                                                                    |
| In the Antarctica (Halley Bay), the maximum ozone depletion in spring (October in the South Hemisphere) occurred at an altitude of              | 9<br>10<br>$\overline{7}$<br>$\circ$<br>6<br>$\circ$<br>O<br>О<br>∩<br>O                                                                                                    |
| a. 20 km (lower stratosphere)                                                                                                    | 12<br>13<br>14<br>15<br>11                                                                                                    |
| b. 30 km (middle stratosphere).                                                                                                    | ∩<br>∩<br>О<br>$\circ$<br>О<br>17<br>18<br>19<br>20                                                                                                    |
| C c. 10 km (tropopause)                                                                                                    | 16<br>O<br>$\circ$<br>$\circ$<br>O<br>O                                                                                                    |
| Save answer                                                                                                    | 22<br>23<br>24<br>25<br>21<br>Ō<br>$\bigcirc$<br>$\circ$<br>$\circ$<br>$\circ$                                                                                                    |
| Question 31 (1 point)                                                                                                    | 29<br>30<br>27<br>28<br>26<br>O<br>$\circ$<br>O<br>О<br>$\circ$                                                                                                    |
| The following visible photo shows the presence of clouds from points C to A, but clouds disapperar in infrared photo. The clouds from C to A is | 33<br>34<br>35<br>31<br>32                                                                                                    |
|                                                                                                    | Ο<br>O<br>О<br>О<br>О                                                                                                    |
|                                                                                                    | 38<br>39<br>40<br>37<br>36<br>О<br>Ο<br>O<br>О<br>$\circ$<br>42<br>43<br>44<br>45<br>41<br>$\bigcirc$<br>O<br>О<br>О<br>$\circ$<br>47<br>49 50<br>48<br>46<br>ö<br>$\circ$<br>$\circ$<br>О<br>$\circ$ |
| $O$ a. cirrus.                                                                                                    |                                                                                                    |
| b. cirrostratus.                                                                                                    |                                                                                                    |
| C c. stratus.                                                                                                    |                                                                                                    |
| Save answer                                                                                                    |                                                                                                    |
| $\checkmark$<br>Question 32 (1 point)                                                                                                    |                                                                                                    |
| $\rightarrow$                                                                                                    |                                                                                                    |
| đ                                                                                                    | <b>A</b> Internet                                                                                                    |

FIG. 8. Example of multiple-choice questions.

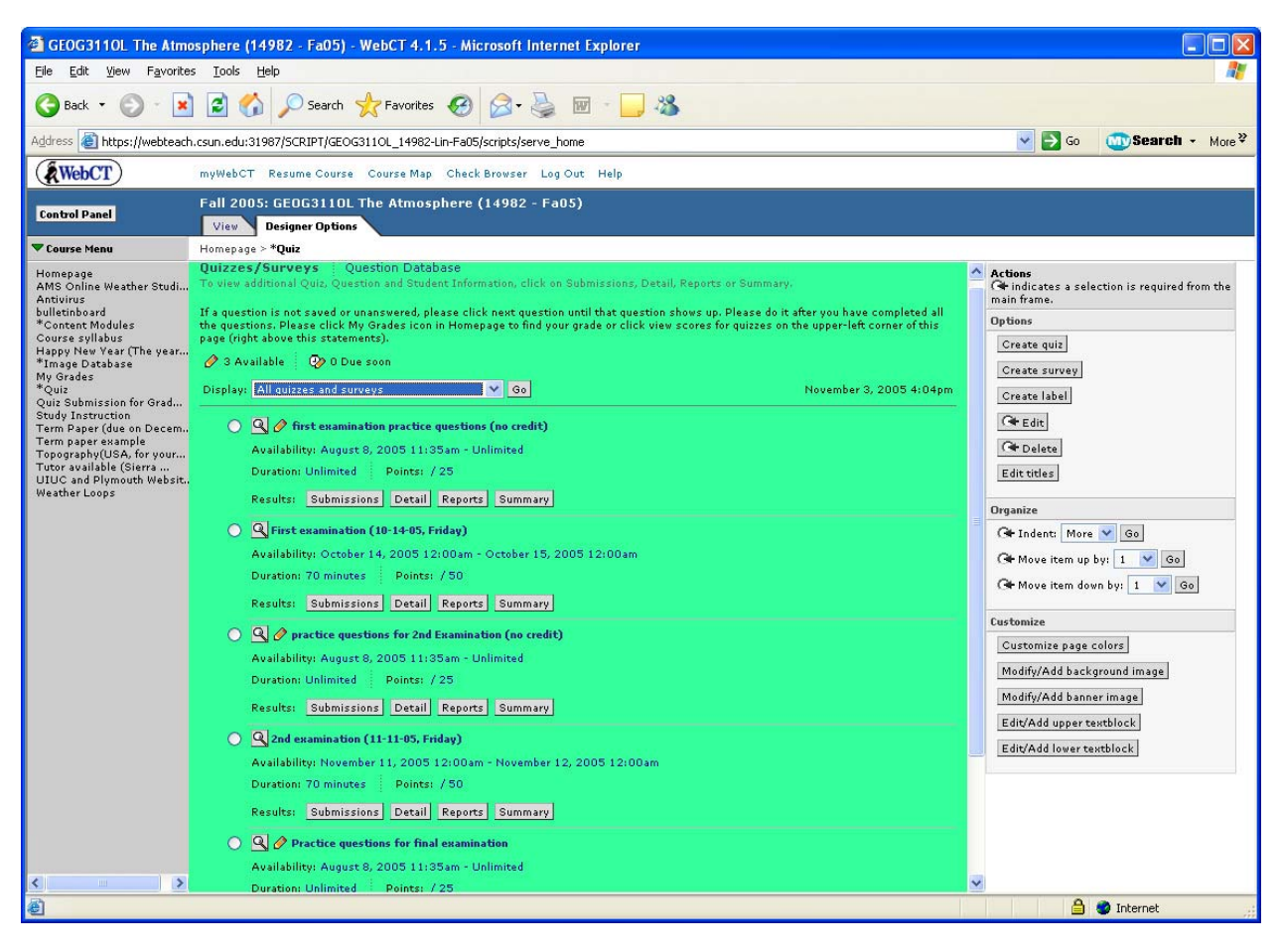

FIG. 9. Quizzes/Surveys screen showing practice and real quizzes and their associated messages.

|                                                                                                    |                                                                                                    |                                      | <sup>2</sup> GEOG3110L THE ATMOSPHERE - Lin (14807 - Sp05) - WebCT 4.1.5 - Microsoft Internet Explorer                          |                                                                    |  |  |  |
|----------------------------------------------------------------------------------------------------|----------------------------------------------------------------------------------------------------|--------------------------------------|----------------------------------------------------------------------------------------------------|--------------------------------------------------------------------|--|--|--|
| File<br>Edit View                                                                                        | Favorites Tools<br>Help                                                                                                    |                                      |                                                                                                    |                                                                    |  |  |  |
| ● ○ Search ☆ Favorites → ○ ○ △ ■ ·<br>ie.<br><b>Back</b>                                                 |                                                                                                    |                                      |                                                                                                    |                                                                    |  |  |  |
|                                                                                                    | Address & https://webteach.csun.edu:31987/SCRIPT/GEOG311OL_14807-Lin-Sp05/scripts/serve_home                                                                                       |                                      |                                                                                                    | $\vee$ $\rightarrow$ Go<br><b>MV</b> Search -<br>More <sup>2</sup> |  |  |  |
| <b>AWebCT</b>                                                                                            | myWebCT Resume Course Course Map Check Browser Log Out Help                                                                                                    |                                      |                                                                                                    |                                                                    |  |  |  |
| <b>Control Panel</b>                                                                                     | Spring 2005: GEOG311OL THE ATMOSPHERE - Lin (14807 - Sp05)<br><b>Designer Options</b>                                                                                              |                                      |                                                                                                    |                                                                    |  |  |  |
| Course Menu                                                                                              | Homepage > Quiz > Question Database                                                                                                    |                                      |                                                                                                    |                                                                    |  |  |  |
| Homepage<br><b>Antivirus</b><br>bulletinboard<br><b>Content Modules</b><br>Course syllabus               | <b>Question Database</b><br>To select a question, check the box to its left. To preview a question, click Q., To edit a question, click the question's title.<br>Category: 5, ENSO | Ouizzes/Surveys                      | <b>Actions</b><br>To indicates a selection is required from the<br>main frame.<br>Ta indicates multiple selections are allowed. |                                                                    |  |  |  |
| C My Grades<br>C Quiz                                                                                    | Title <sup>T</sup>                                                                                                    | <b>Type Category Used By</b>         |                                                                                                    | <b>Options: Category</b>                                           |  |  |  |
| <b>Study Instruction</b><br>Topography (USA, for your                                                    | <b>Q</b> convective zone                                                                                                    | MC.                                  | 5. ENSO 2nd examination (4-8-05, Friday)                                                                                        | View:<br>$\checkmark$<br>Go<br>All categories                      |  |  |  |
| Happy New Year (The year<br>Tutor Available (Sierra<br>Weather Loops<br>C - Conditional                  | Q droughtENSO                                                                                                    | 5. ENSO ---<br>MC.                   |                                                                                                    | All categories<br>1. Review                                        |  |  |  |
|                                                                                                    | Q dry zone                                                                                                    | 5. ENSO ---<br>MC.                   |                                                                                                    | 2. surface map<br>3. upper map                                     |  |  |  |
|                                                                                                    | <b>Q</b> El Nino                                                                                                    | 5. ENSO ---<br><b>MC</b>             |                                                                                                    | 4. general circu<br>5. ENSO                                        |  |  |  |
|                                                                                                    | Q El Nino definition                                                                                                    | 5. ENSO ---<br>MC.                   |                                                                                                    | 6. Mesoscale<br>Go<br>7. satellite                                 |  |  |  |
|                                                                                                    | <b>Q</b> El Nino figure                                                                                                    | MC.                                  | 5. ENSO 2nd examination (4-8-05, Friday), practice questions for 2nd Examination (no credit)                                    | 8. Radar Meteoro<br>0 9.NWP                                        |  |  |  |
|                                                                                                    | <b>Q</b> El Nino jet                                                                                                    | 5. ENSO ---<br>MC.                   |                                                                                                    | A. Climatic Chan<br>B. Student evalu                               |  |  |  |
|                                                                                                    | <b>Q</b> El Nino Temp                                                                                                    | MC.                                  | 5. ENSO practice questions for 2nd Examination (no credit)                                                                      | C. LA Smog<br>D. Ozone Hole                                        |  |  |  |
|                                                                                                    | <b>Q</b> El Nino trade                                                                                                    | MC.                                  | 5. ENSO 2nd examination (4-8-05, Friday)                                                                                        | Edit question                                                      |  |  |  |
|                                                                                                    | Q El nino97                                                                                                    | 5. ENSO ---<br>MC.                   |                                                                                                    | T+ Delete questions<br>Import questions from file                  |  |  |  |
|                                                                                                    | <b>Q</b> Elnino97R                                                                                                    | MC.                                  | 5. ENSO 2nd examination (4-8-05, Friday)                                                                                        | <b>T+</b> Download questions                                       |  |  |  |
|                                                                                                    | <b>Q</b> ElNinorainUSA                                                                                                    | 5. ENSO ---<br>MC.                   |                                                                                                    | Te Move to:                                                        |  |  |  |
|                                                                                                    | Q Elninorainusa                                                                                                    | MC.                                  | 5. ENSO 2nd examination (4-8-05, Friday)                                                                                        | $\vee$ Go<br>1. Review                                             |  |  |  |
|                                                                                                    | <b>Q</b> ENSO<br>П                                                                                                    | MC.                                  | 5. ENSO 2nd examination (4-8-05, Friday)                                                                                        | T+ View question statistics                                        |  |  |  |
|                                                                                                    | <b>Q</b> equator dry zone                                                                                                    | MC 5. ENSO ---                       |                                                                                                    | <b>Options: Search</b>                                             |  |  |  |
|                                                                                                    | <b>Q</b> equatorial upwelling                                                                                                    | 5. ENSO ---<br><b>MC</b>             |                                                                                                    | Search: All questions<br>$\checkmark$                              |  |  |  |
|                                                                                                    | Q Jan march 89                                                                                                    | MC.                                  | 5. ENSO 2nd examination (4-8-05, Friday)                                                                                        | Criteria: Title<br>$\checkmark$                                    |  |  |  |
|                                                                                                    | <b>Q</b> Kelvin wave                                                                                                    | Comparison: Contains<br>$\checkmark$ |                                                                                                    |                                                                    |  |  |  |
|                                                                                                    | <b>Q</b> Kelvin wave winds                                                                                                    | 5. ENSO ---<br>MC.                   |                                                                                                    | Value:                                                             |  |  |  |
| $\rightarrow$<br>$\left  \right\rangle$<br>$\sim$ 1<br>7271<br>$\cdots$<br>图<br><b>A</b> <i>Internet</i> |                                                                                                    |                                      |                                                                                                    |                                                                    |  |  |  |
|                                                                                                    |                                                                                                    |                                      |                                                                                                    |                                                                    |  |  |  |

FIG. 10. Quiz database.

|                                                                                                    |                                                                                                    | CEOG103 Weather - Lin (15015 - Fa05) - WebCT 4.1.5 - Microsoft Internet Explorer           |                   |                |                    | ӊ                |                  | 図明的                                               |
|----------------------------------------------------------------------------------------------------|----------------------------------------------------------------------------------------------------|--------------------------------------------------------------------------------------------|-------------------|----------------|--------------------|------------------|------------------|---------------------------------------------------|
| Favorites Lools Help<br>Eile<br>Edit View                                                              |                                                                                                    |                                                                                            |                   |                |                    |                  |                  |                                                   |
| Back *                                                                                                 | e<br>Search                                                                                                    | $\sqrt{7}$ Favorites $\sqrt{7}$                                                            | $\Box$ $38$       |                |                    |                  |                  |                                                   |
|                                                                                                    |                                                                                                    | Address & https://webteach.csun.edu:31987/SCRIPT/GEOG103_15015-Lin-Fa05/scripts/serve_home |                   |                |                    |                  |                  | $\vee$ $\rightarrow$ Go<br>$\rightarrow$<br>Links |
| Google - Yahoo! - Ask.com LookSmart <a></a> BSustomize<br>$\bullet$ .<br><b>WV</b> Search<br>Highlight |                                                                                                    |                                                                                            |                   |                |                    |                  |                  |                                                   |
| <b>AWebCT</b>                                                                                          | myWebCT                                                                                                    | Resume Course Course Map Check Browser Log Out Help                                        |                   |                |                    |                  |                  |                                                   |
| <b>Control Panel</b>                                                                                   | <b>Designer Options</b>                                                                                                    | Fall 2005: GEOG103 Weather - Lin (15015 - Fa05)                                            |                   |                |                    |                  |                  |                                                   |
| Course Menu                                                                                            | Homepage > $^*$ Quiz > Submissions > Submissions                                                                                                    |                                                                                            |                   |                |                    |                  |                  |                                                   |
| Homepage<br>AMS Online Weather Studi<br>Antivirus<br>Bulletinboard                                     | ۸<br>Actions<br>Submissions: First examination (October 14, 2005)<br>Fig. indicates a selection is required from<br>Quiz editor Submissions Detail Reports Summary<br>the main frame and that multiple selections |                                                                                            |                   |                |                    |                  |                  | are allowed.                                      |
| Calendar<br>Campus Weather Station (                                                                   | Page: All V Go<br>$\blacktriangleleft$                                                                                                    | Records 1 - 45 of 45                                                                       |                   |                |                    |                  |                  | <b>Options</b>                                    |
| *Content Modules<br>Course syllabus                                                                    | <b>Personal Information</b>                                                                                                    |                                                                                            | Grade             |                | <b>Submissions</b> |                  |                  | T# Reset                                          |
| How to prepare the cours                                                                               | User ID                                                                                                    | Name<br>Abdi                                                                               | Out of 50<br>43.0 | No.<br>$\perp$ | Score<br>43.0      | Time<br>01:07:26 | Status<br>Graded | Tat Grade                                         |
| *Image Database<br>My Grades                                                                           | □                                                                                                    |                                                                                            |                   |                |                    |                  |                  | Set page size: 50<br>Go                           |
| *Quiz<br>Quiz Submission                                                                               | □                                                                                                    | Ashikian                                                                                   | 45.0              | $\perp$        | 45.0               | 01:05:05         | Graded           |                                                   |
| UIUC website<br>US Topography                                                                          | П                                                                                                    | Blavin                                                                                     | 47.0              | $\perp$        | 47.0               | 51:52            | Graded           |                                                   |
| weather map loops (optio                                                                               | П                                                                                                    | Byrd                                                                                       | 40.0              | $\overline{1}$ | 40.0               | 01:07:54         | Graded           |                                                   |
|                                                                                                    | П                                                                                                    | Castellanos                                                                                | 46.0              | $\mathbf{1}$   | 46.0               | 01:00:43         | Graded           |                                                   |
|                                                                                                    | □                                                                                                    | Choi                                                                                       | 47.0              | $\mathbf{1}$   | 47.0               | 53:06            | Graded           |                                                   |
|                                                                                                    | □                                                                                                    | Dickson                                                                                    | 45.0              | $\perp$        | 45.0               | 01:10:08         | Graded           |                                                   |
|                                                                                                    | П                                                                                                    | Duncan                                                                                     | 42.0              | $\perp$        | 42.0               | 01:03:54         | Graded           |                                                   |
|                                                                                                    | □                                                                                                    | Esslinger                                                                                  | 47.0              | $\perp$        | 47.0               | 37:54            | Graded           |                                                   |
|                                                                                                    | ifi ssof<br>П                                                                                                    | Ferguson                                                                                   | 27.0              | $\perp$        | 27.0               | 57:33            | Graded           |                                                   |
|                                                                                                    | □                                                                                                    | Franklin                                                                                   | 38.0              | $\mathbf{1}$   | 38.0               | 52:52            | Graded           |                                                   |
|                                                                                                    | □                                                                                                    | Gamino                                                                                     | 28.0              | $\mathbf{1}$   | 28.0               | 01:10:23         | Graded           |                                                   |
|                                                                                                    | П                                                                                                    | Garcia                                                                                     | 39.0              | $\perp$        | 39.0               | 01:09:17         | Graded           |                                                   |
|                                                                                                    | □                                                                                                    | Gill                                                                                       | 39.0              | $\perp$        | 39.0               | 56:55            | Graded           |                                                   |
|                                                                                                    | $\Box$                                                                                                    | Gonzalez                                                                                   | 49.0              | $\overline{1}$ | 49.0               | 18:26            | Graded           |                                                   |
|                                                                                                    | П                                                                                                    | k Halberg                                                                                  | $---$             | $\cdots$       | $---$              | $---$            | Not taken        |                                                   |
|                                                                                                    | □                                                                                                    | Isaac                                                                                      | $\cdots$          | <u>---</u>     | $\cdots$           | ---              | Nottaken         |                                                   |
| $\rightarrow$<br>⊀                                                                                     |                                                                                                    | Khaiik                                                                                     | 46.0              | $\mathbf{1}$   | 46.0               | 01:09:52         | Graded           | $\checkmark$                                      |
| 图                                                                                                    |                                                                                                    |                                                                                            |                   |                |                    |                  |                  | <b>A</b> Internet                                 |

FIG. 11. Monitoring quiz progress and record from submissions command on Quizzes/Surveys screen.

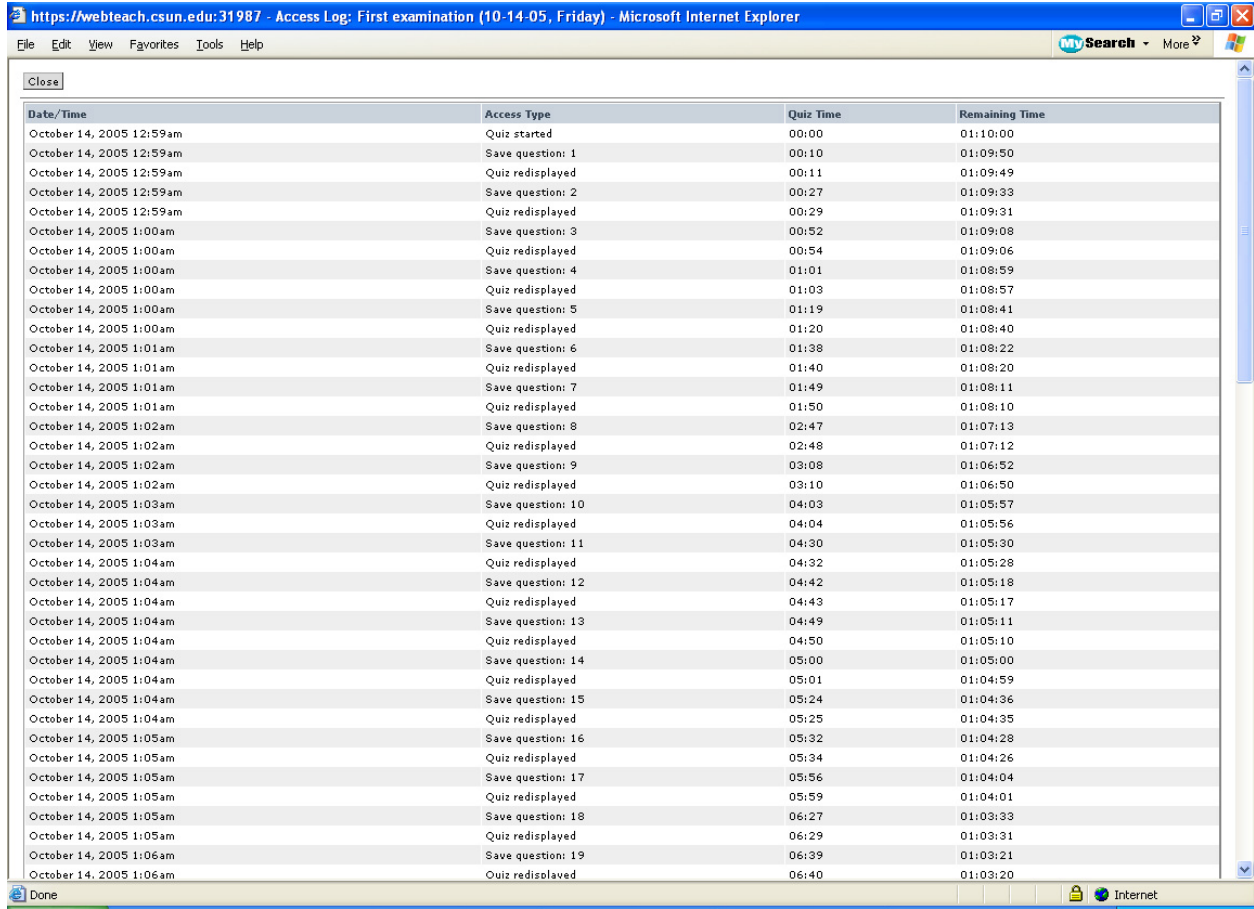

FIG. 12. Student's quiz log.

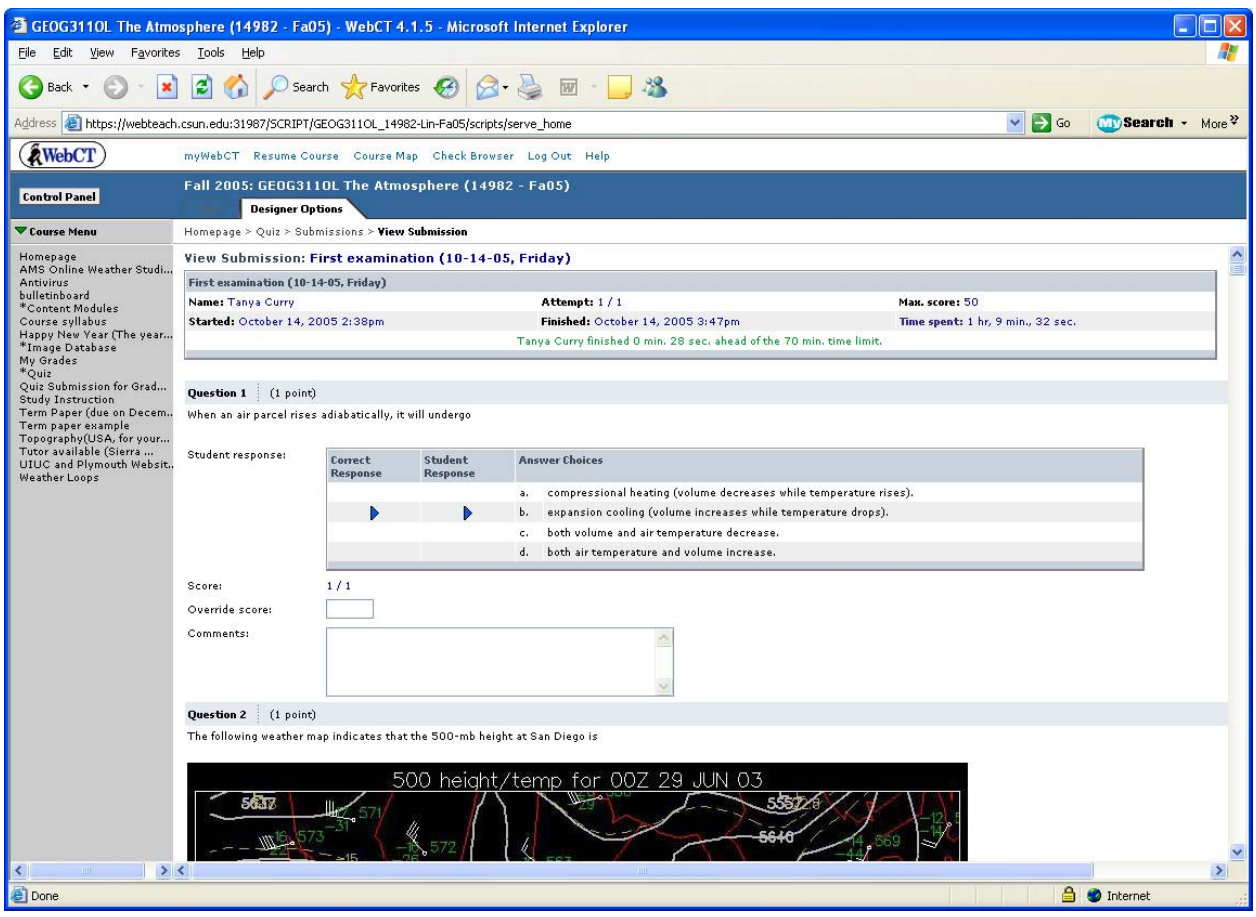

FIG. 13. Student's copy of quiz from "view submission".

# **6. CALENDAR (SCHEDULE)**

Calendar is a very useful tool to provide students with study schedule. All students need to do is to complete the course assignments in the Calendar in order to prepare for quizzes. Monthly and weekly calendars can be displayed. It also provides links to course content files and weather related websites. A summary of main points for a given course subject or topic is placed in the calendar. However, it is a painstaking work to transfer the calendar from one semester to the next. Hence, the author has abandoned the use of this tool since spring 2004.

### **7. CHATROOM:**

 The author has discouraged his students taking completely online weather courses from contacting him by telephone or office visitation. Instead, the communications between students and the instructors are achieved by email and Bulletinboard. Chatroom tool is very useful for the life communications between students and the instructor. However, it requires a fast typing speed and maintaining an order of posting

messages in the Chatroom. It creates an enormous burden on the instructor dealing large student enrollments (approximately 200 students per semester) in general education (GE) classes. Hence, the author has discarded the Chatroom tool since spring 2004.

## **8. CONCLUSION**

 It is very helpful to generate three folders, course text folder, image folder, and icon folder, in the local computer before creating the online course Homepage. The course text folder contains all course subject files (or lecture note files) and the files of quiz study guides that are to be uploaded to the Content Modules. The image folder consists of all figures to be uploaded to the Image Database and Quiz database. Weather maps, satellite photos, radar images are available from the AMS Online Weather Studies website and the other weather websites established by major universities, research institutions, and government agencies (NOAA and NWS). The photoshop skill is needed to edit the figures in the Image Database. The icon folder is made of weather icons to be uploaded to the Homepage or Quiz database. In addition to the WebCT default link

icons, the instructor may obtain weather icons from "Google.com". The "Google" is a good source to find weather subjects, weather maps satellite photos, and radar images. All files in the local computer must be uploaded to WebCT "my-files" and then added to Homepage, Content Modules, Image Database, and Quiz.

 The author developed his online weather courses before obtaining the license participating in the AMS Online Weather Studies Program. Most of the online course contents are based on the materials he had taught before for the regular classroom courses. The workshop of AMS online weather studies the author attended on May 16-21 2004 provided an excellent opportunity to enhance the author's knowledge of using various products from NWS for online course presentations. In contrast to the contemporary weather textbooks, the author's online weather and atmosphere courses contain image databases that use real weather maps and stuve diagram so that students would not feel out of the touch with the reality. The NCEP products, satellite photos, and radar imageries presented by the leaders of the NWS during the workshop provided invaluable sources of online teaching materials. The subjects on numerical weather prediction as well as satellite and radar interpretations learned from the workshop were incorporated into the author's online courses in the Content modules, Image Database, and Quiz.

 The Faculty CD provided by the AMS Online Weather Studies program contains faculty menu, textbook diagrams and chapter test bank. The textbook diagrams can be uploaded into the WebCT Image Database. The chapter test bank in the Faculty CD and the Self-scoring test in the program website can be uploaded into the WebCT Quiz database by using Respondus software. The questions in the Quiz database can then be added to practice quizzes

(exercises) and the real quizzes. The faculty menu can be save as a pdf file and then uploaded into the WebCT Content Modules. Hence, a completely online weather course can be easily developed based on Faculty CD, textbook, and the materials in the AMS course and faculty websites.

The advantages of online courses are listed below:

- 1. Flexible schedules for both students and instructors.
- 2. Boost student enrollments substantially.
- 3. Painstaking work during the course preparation period but enjoyable after the completion of course preparation.
- 4. Instant computer grading. Student can check their grades at any time.
- 5. Near-real time weather maps, satellite photos and radar images from AMS online Weather Studies website and other links.
- 6. Lecture materials are more well-prepared than regular classes.
- 7. Enhance the instructor's knowledge of web tools.
- 8. Intriguing experiences by communication with students through email, Bulletinboard and Chatroom discussions. The weaknesses of online courses are listed

below:

1. Quizzes are not proctored.

- 2. Complaints of being unable to access the homepage or course content.
- 3. Complaints of computer problems during the quiz time.
- 4. Lack of student-instructor interactions.
- 5. Less effective in answering students' questions than the regular courses.
- 6. Increased frequency of virus- infected email attacks on the instructor and junk mails.